System x3550 M5、x3650 M5 にWindows Server 2008 R2 SP1を導入し、USB 3.0のデバイス・ライバーを 適用すると、「IBM USB Remote NDIS Network Device」が「Unknown Device」となる場合があります。

# <事象>

System x3550 M5、x3650 M5 にWindows Server 2008 R2 SP1を導入した場合、Windows Server 2008 R2 は標準でUSB 3.0のデバイス・ドライバーを持っていないためまずは、USB 3.0のデバイスがデバイス・マネ ージャー上で「不明なデバイス」として表示されます。

Fix Centralより入手したUSB 3.0のデバイス・ドライバーを適用、もしくはSeverGuide10.1以降を使用して Windows Server 2008 R2 を導入するとUSB 3.0デバイスは正しく表示されますが、「IBM USB Remote NDIS Network Device」が「Unknown Device」となる場合があります。

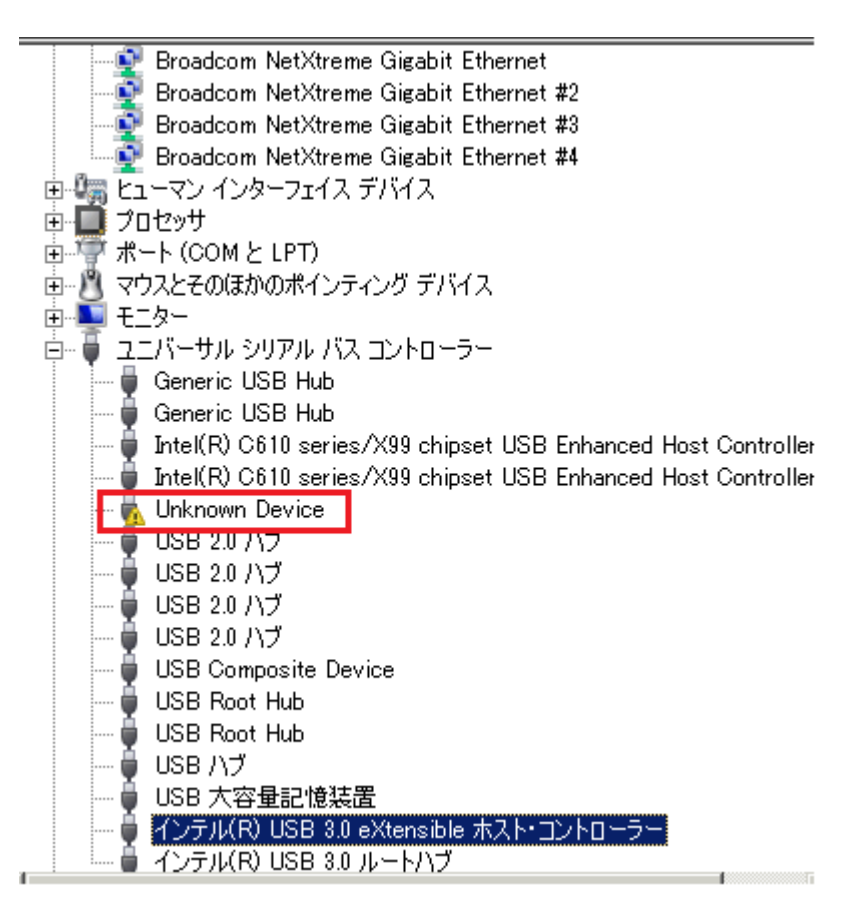

# 【対象となる構成】

OS

Windows Server 2008 R2

## システム

 System x3550 M5, Type 5463, any model System x3650 M5, Type 5462, any model

uEFI 1.03以下のバージョンで出荷されたもの

#### 【回避策】

uEFIの最新バージョンを適用し、ASUコマンドにて「IBM USB Remote NDIS Network Device」をEnable にします。uEFIをアップデートする場合はIMM2も合わせてアップデートする必要がありますのでFix CentralよりuEFI、IMM2、およびASUコマンドライン・プログラムをダウンロードして下さい。

Fix Central http://www.ibm.com/support/fixcentral/

以下はx3550 M5の例

## **[x3550 M5 UEFI Firmware](http://www-933.ibm.com/support/fixcentral/systemx/doSelectFixes?options.selectedFixes=lnvgy_fw_uefi_tbe106m-1.11_anyos_32-64&continue=1)**

lnvgy\_fw\_uefi\_tbe106m-1.11\_anyos\_32-64

## **[Integrated Management Module 2 \(IMM2\) Update](http://www-933.ibm.com/support/fixcentral/systemx/doSelectFixes?options.selectedFixes=lnvgy_fw_imm2_tcoo10h-1.72_anyos_noarch&continue=1)**

lnvgy\_fw\_imm2\_tcoo10h-1.72\_anyos\_noarch

## **[Lenovo Advanced Settings Utility \(ASU\)](http://www-933.ibm.com/support/fixcentral/systemx/doSelectFixes?options.selectedFixes=lnvgy_utl_asu_asut90f-10.1_windows_x86-64&continue=1)**

lnvgy\_utl\_asu\_asut90f-10.1\_windows\_x86-64

uEFI、IMM2のFirmwareを適用後、IMM2の外部ポートに接続できるリモート環境から以下のコマンドを 実行します。

asu64 set DevicesandIOPorts.XHCIUSB2PRMb0 "Enable" --host 192.168.70.125 --user USERID --password PASSW0RD --override

host:IMM2の外部ポートのIPアドレス(デフォルト値は192.168.70.125です) user:IMM2のユーザーID(デフォルト値は USERID です) password:IMM2ユーザーのパスワード(デフォルト値は PASSW0RD です(0はゼロ))

## 【追加情報】

uEFIを1.03以降にアップデートすると上記現象とは関係ない新しいデバイスがデバイス・マネージャー

上で「ほかのデバイス」配下に「PCIデバイス」として認識されます。こちらのデバイスについてはFix Centralより「Lenovo IMM2 PBI device NULL driver 」をダウンロードして適用して下さい。

#### **[Lenovo IMM2 PBI device NULL driver](http://www-933.ibm.com/support/fixcentral/systemx/doSelectFixes?options.selectedFixes=lnvgy_dd_immpbi_1.0.1.2015_windows_32-64&continue=1)**

lnvgy\_dd\_immpbi\_1.0.1.2015\_windows\_32-64

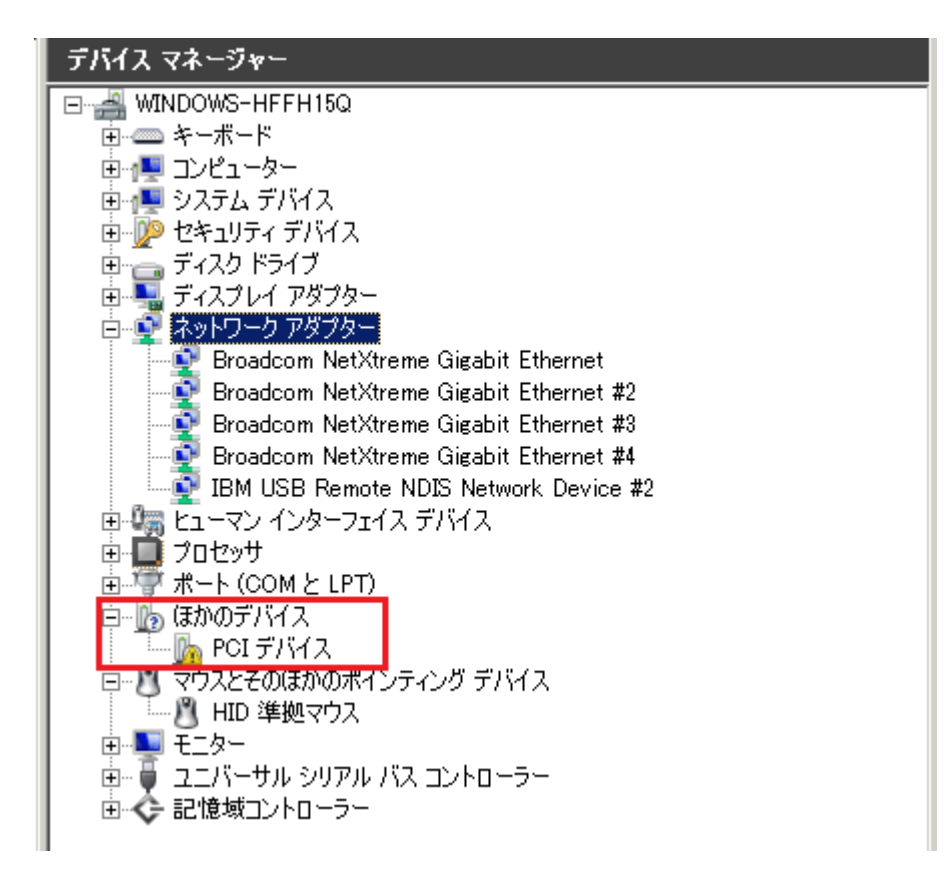

#### 【免責】

当内容は、お客様、販売店様、その他関係者が、System x, Flex Systemなどを活用することを目的として作成しました。 詳細につきましては、URL(http://www.lenovo.com/legal/jp/ja/)の利用条件をご参照ください。

当技術資料に含まれるレノボ・エンタープライズ・ソリューションズ株式会社およびLenovo Enterprise Solutions (以下総 称して、LES) 以外の製品に関する情報は、各提供ベンダーより提供されたものであり、LES はその正確性または完全 性についてはいかなる責任も負いません。

当技術資料の個々の項目は、LESにて検証されていますが、お客様の環境において全く同一または同様な結果が得ら れる保証はありません。お客様の環境、その他の要因によって異なる場合があります。お客様自身の環境にこれらの 技術を適用される場合は、お客様自身の責任と費用において行なってくださいますようお願いいたします。

Copyright 2015 レノボ・エンタープライズ・ソリューションズ株式会社